## **WEB TABANLI EĞİTİM VE ÖRNEK BİR UYGULAMA**

Yılmaz SAVAŞ, Recep TÜRKOĞLU G.Ü. Teknik Eğitim Fakültesi, Elektronik-Bilgisayar Eğitimi Bölümü, 06500 Teknikokullar, ANKARA

# **ÖZET**

Bu çalışmada; internet yazılımları ve çevrimiçi eğitim teknolojisi kullanılarak, Sayısal Elektronik dersi Web Tabanlı Eğitim kapsamında internette yayınlanmıştır. Dersin zamandan ve mekandan bağımsız olarak verilmesi, internet ortamında izlenebilmesi ve öğrenilebilmesi amaçlanmıştır. Bu kapsamda; Sayısal Elektronik Dersi Frontpage, HTML, ASP, Macromedia Flash yazılımları ve çevrimiçi eğitim teknolojisi kullanılarak internette yayınlanarak bu amaca ulaşılmıştır. Forum ve sohbet uygulamalarıyla öğrencilerin kendi aralarında dersle ilgili olarak tartışabilmesi, eğitici ve öğrencilerin bu anlamda bir araya gelmesi sağlanmıştır. Haber panosu uygulamasıyla ders ile ilgili sınav, toplantı, ödevlerin teslim tarihi vb. gibi duyuruların yapılması sağlanmıştır. Veri tabanı desteğiyle öğrenci bilgileri ve tartışma mesajlarının elektronik ortamda tutulması sağlanmıştır. Örnek bir sınav uygulamasıyla zamandan ve mekandan bağımsız sınav yapılması sağlanmıştır. Sitede bulunan yönetim uygulamalarıyla tüm sitenin yönetilebilmesi sağlanmıştır. Sitede bulunan güvenlik desteğiyle yetkisiz kişilerin site olanaklarından faydalanması engellenmiştir.

**Anahtar Kelimeler:** Web Tabanlı Eğitim, İnternet, Çevrimiçi Eğitim

## **WEB BASED EDUCATION AND A SAMPLE APPLICATION**

#### **ABSTRACT**

In this study; by using internet softwares and on-line education Technologies, Digital Electronic Course has been published on the internet. The purpose of this study is, to ascertain the nature of the course "Digital Electronic" in the framework of Web Based Education and to follow up its broadcasting on internet, without depending upon time and space, in order to scrutinize and understand its application characteristics in internet context. To realize this, internet softwares and on-line educational technology were used. In addition, Frontpage, HTML,ASP,Macromedia and Flash softwares were used and Digital Electronic course notes were made public by broadcasting on the internet. In this context, forum and chat applications were used to provide to students a discussion medium on the "Course". Through "Notice Board" application, the examinations, meetings, homework deadlines and all Course related topics were made available for students. The informations on students and their discussion has been kept in a database. A sample examination was administered and succesfull realized on the system. The whole Internet Cite related to this study was managed well via the existing administration. The un-authorized people were kept out of the cite by the existing security framework.

**Keywords:** Web Based Education, Internet, On-Line Education

## **1.GİRİŞ**

Eğitim, bir ülkenin ekonomik, politik ve sosyal gelişiminde temeli oluşturan bir yapı taşıdır. Çevrimiçi eğitim ise, eğitimci ile öğrencilerin aynı mekanda olmadan gerçekleştirdikleri eğitimdir. Bu modelde eğitimci ile öğrenciler arasında bir iletişim yolu kurulur. Eğitimci bir uçta ders verirken, öğrenciler iletişim yolunun imkanlarına bağlı olarak evlerinden, farklı mekanlardan ve hatta farklı ülkelerden eğitime katılabilirler.

Geleneksel eğitim anlayışından farklı olarak bu tip eğitimin merkezinde öğrenci bulunur. Her şeyin ders sırasında öğrenilmesinin aksine, çevrimiçi eğitimde zamandan ve mekandan bağımsız olarak öğrenci konuları öğrenebilir ve eğitici ile teknoloji kullanarak bağlantı kurabilir.

Çevrimiçi eğitim ile insanlar okula gitmeden, yollarda vakit harcamadan eğitim alabilirler. Okullardan uzak yerlerde yaşayanlar, iş, sağlık, aile gibi nedenlerden dolayı bulundukları mekanı terk etmeden okuma olanağına sahip olurlar. İnsanlar istedikleri zaman ve istedikleri yerde bilgiye ulaşabilirler. Çevrimiçi eğitim öğrenci eğitiminde kullanılabileceği gibi, şirket içi eğitimlerde, öğretmen ve yer problemi yaşanan durumlarda ve yüz yüze eğitime destek vermek amacıyla da kullanılabilir.

Çevrimiçi eğitimin etkili olması için dikkatli bir planlama, eğitimde verilecek olan ders materyallerinin anlaşılması ve öğrenci ihtiyaçlarının göz önünde bulundurulmasını gerektirir. Kullanılacak olan teknoloji ise bu duruma göre belirlenir. Çevrimiçi eğitim planlaması bir proje ekibi ile uzun,

zorlu, düzenli ve özverili bir çalışma ile gerçekleştirilir. Çevrimiçi eğitimin etkinliği öğrenci-öğretmen-idareci-hizmetli-yardımcıların tümünün birden çabasıyla oluşur.

İnternet tabanlı uzaktan eğitim temelde iki ana kategoriden oluşur:

- a) İçerik
- b) Yazılım

Çevrimiçi eğitimin içeriği, eğitimin amacından sitenin güncel tutulmasına kadar tüm süreçleri kapsar. Yazılım ise bu içeriğin üzerine konulacağı yerdir. Örneğin java, asp (Actve Server Pages – Aktif Sunucu Sayfaları), html (Hyper Text Transfer Protocol-Yardımlı Metin Transfer protokolü), xml (Extensible Markup Language-Genişletilmiş Biçimleme Dili) içeriğin internet üzerine aktarmada kullanılacak programlama dillerine örnek olarak verilebilir.

Çevrimiçi eğitim özürlü insanlarımıza da çok faydalı olabilir. Bu kişiler okula gitmesi gerekmeden bulundukları yerden eğitimlerine devam edebilirler. Ancak bu tip bir çevrimiçi eğitim programı planlanırken özürlülerin durumu (sakatlık durumları) göz önüne alınıp eğitim materyalleri ona göre seçilmelidir. Günümüz eğitim altyapısının özürlü insanlarımıza göre hazırlanmadığı göz önüne alınırsa, sanal ortam ile özürlülerimizin bilgiye erişim olanağına kavuşması sağlanabilir.

Uzaktan eğitim ilk olarak mektupla öğretim olarak başlanmış ve insanlar belirli zamanlarda posta kutularından aldıkları mektuplarla meslek eğitimlerini sürdürmüşlerdir. Mektupla yabancı dil eğitimi, muhasebe eğitimi bu tip eğitime örnek olarak verilebilir. Daha sonraları radyo ve televizyonun icat edilmesiyle, bu teknoloji de uzaktan eğitimde kullanılmış, insanlar belirli saatlerde radyo ve televizyonun başına geçerek mesleki dersleri izlemişlerdir. Günümüzde uydu ve internetin de gelişmesiyle uzaktan eğitim de gelişmiştir. Dijital uydu teknolojisi ve en önemlisi internetin de gelişmesiyle insanlar artık zamandan ve mekandan bağımsız olarak bilgiye ulaşabilmektedirler[1,2,3,4].

Bu çalışmada; Web tabanlı eğitim konusunda Sayısal Elektronik dersi İnternet ve çevrimiçi eğitim teknolojisi kullanılarak ve ülkemizde ve dünyada bu konuda yapılan çalışmalar göz önüne alınarak örnek bir eğitim web sitesi yapılmış

ve [www.tef.gazi.edu.tr/~iguler](http://www.tef.gazi.edu.tr/~iguler) adresinde çalışır hale getirilmiştir. Bu güne kadar ülkemizde ve dünyada bu konuda yapılan çalışmalarda, çevrimiçi ve internet teknolojilerinin tümünün kullanılmadığını görüyoruz. Bu çalışmada bir adım öne geçerek gerekli tüm teknoloji ve metotlar kullanılmaya çalışılmıştır.

# **2.MATERYAL VE METOD**

# **2.1. Uygulama Materyali**

Hazırlanan HTML tabanlı ders sayfaları Sayısal Elektronik Dersini kapsamaktadır. Bu dersin içeriği hazırlanırken Gazi Üniversitesi Teknik Eğitim Fakültesi Elektronik-Bilgisayar bölümünde okutulan Sayısal Elektronik ders notlarından faydalanılmıştır. Şekil 1'de Sayısal Elektronik dersinin ders sayfaları görülmektedir.

|                       | <b>WEB ÜZERINDEN SAYISAL ELEKTRO</b>                                                                                                    |
|-----------------------|----------------------------------------------------------------------------------------------------|
| Giris                 | SAYISAL ENTEGRE DEVRELERIN ÖZELLİKLERİ VE TANIMLARI                                                                                                    |
| <b>Schotty Diyodu</b> | Bu bölümde sayısal devrelerin genel özellikleri ve tanımları verilmektedir. Bu özellikler ve tar                                                                                                    |
| <b>Ehers-Moll</b>     | tamamında ortak olarak kullanılır. Sayısal elektronik devreler beş temel mantıksal işlemi ya                                                                                                    |
| <b>BJT</b>            | gösterilirler. Bunlar:                                                                                                    |
| <b>RTL</b>            | $\bullet$ NOT (Dem)                                                                                                    |
| DTL.                  | $\bullet$ AND (Ve)                                                                                                    |
| <b>TTL</b>            | $\bullet$ OR (Veya)<br>• NAND (Ve Değil)<br>• NOR (Veya Değil)                                                                                                    |
| <b>ECL</b>            |                                                                                                    |
| <b>FFT</b>            | Bu islemlerden biri elektronik bir devrede kullanıldığı zaman bu mantıksal fonksiyonu                                                                                                    |
| <b>MOS</b>            | belirtilir. Bir veya daha fazla temel işlemleri gerçekleştiren mantıksal kapılar birleşik (kombinasyo:                                                                                                    |
| Multivibratörler      | gibi durumlarda çıkışlar o andaki girişlere bağlıdır. Burada birleşik mantık işlemleri gerçekleştiri<br>devretanımlanmaktadır. Ardışıl (sequential) mantık işlemlerini gerçekleştiren devreler diğer bölüml<br>çıkışları, girişlerin o andaki değerlerine bağlı olduğu gibi önceki değerlere de bağlıdır. Bu sayısal f<br>farklı sayısal elektronik devre kullanılarak da yapılabilmektedir. |
| Hafızalar             |                                                                                                    |
| <b>Ana Savfa</b>      |                                                                                                    |

Şekil 1 : Ders sayfaları

Ders konulara bölünerek hazırlanmış ve 12 (on iki) bölümü kapsamaktadır. Bu bölümler aşağıdaki gibidir:

- a. Giriş
- b. Schotty Diyodu
- c. Ebers-Moll
- d. BJT
- e. RTL
- f. DTL
- g. TTL
- h. ECL
- i. FET
- j. MOS
- k. Multivibratörler
- l. Hafızalar

Her bir bölüm ayrı bir web sayfası olarak hazırlanmış ve her bölümden diğer bölümlere erişilmesi sağlanmıştır. Ders sayfalarında konular anlatılırken anlaşılabilirlik konusu ön planda tutulmuştur. Her konunun içeriğiyle ilgili örnek problemler verilerek konunun tam olarak kavranabilmesi sağlanmıştır. Şekiller mümkün olduğunca canlandırmalı yapılarak, ders konularına ait metin bölümlerinin şekillerle bütünleşmesi ve konunun daha iyi kavranabilmesi sağlanmıştır. Ders sayfalarının görüntüsü Şekil 1'de gösterilmiştir.

## **2.2. Forum, Sohbet ve Haber Panosu Sayfaları**

Öğrencilerin kendi aralarında tartışabilmesi, eğitici ve öğrencilerin bu anlamda bir araya gelebilmesini sağlayan bir forum uygulaması siteye eklenmiştir. Tartışma konularına fikir beyan etmek isteyen eğitici veya öğrenciler çok kolay bir şekilde mesaj bırakabilmektedirler. Forumda tartışma konusu ve mesaj bırakma sınırı bulunmamaktadır. Her mesaj veri tabanına kaydedilmektedir. Siteye üye olan kişi istediği konuda bir tartışma konusu açabilmektedir. Tartışmaya katılmak isteyen eğitici veya öğrenci söz konusu tartışma konusuna mesajlarını bırakarak, mesajının o tartışma konusu altında görünmesini sağlayabilmektedir. Şekil 2'de Forum uygulaması görülmektedir.

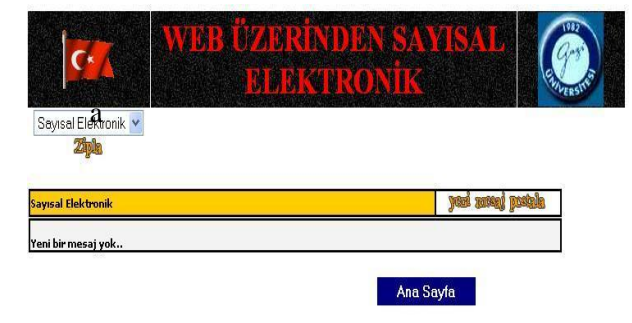

Şekil 2 : Forum Sayfası

Sitede eğitici ve öğrencilerin çevrimiçi birbirleriyle tartışabileceği, belirli konularda uzman kişilerin panel vb. gibi aktivitelerin yapılabileceği bir sohbet programı bulunmaktadır. Bu programda belirli konular üzerinde (sayısal elektronik odası, kampus odası) oluşturulan odalarda eğitici ve öğrencilerin toplu halde ve özel tartışabilmesi sağlanmıştır. Odalarda konuşulanların tümü veri tabanına kaydedilmektedir. Ayrıca bu mesajlarla birlikte mesajın sahibi, mesajın gönderildiği tarih ve saat ve makinenin IP numarası da kayıt altına alınarak uygunsuz mesajların sahibi tespit edilebilmektedir. Buna ilaveten bu kayıtlarla tartışmaların kayıt altına alınması sağlanmış olmaktadır. Şekil 3'de Sohbet uygulaması görülmektedir.

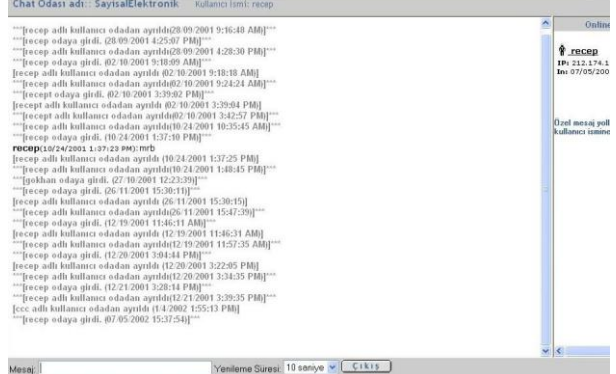

# Şekil 3 : Sohbet sayfası

Sitede bulunan haber panosunun yardımıyla eğitici ders ile ilgili sınav, toplantı, ödevlerin teslim tarihi vb. gibi duyuruların yapılabilmesi sağlanmıştır. Bu duyuru panosunda en son yapılan duyurudan itibaren tarihe ve saate göre geriye doğru duyurular listelenebilmektedir. Ayrıca duyurulardaki etkinliği arttırmak için duyurunun yanına; bulunulan gün için kırmızı, dün için mavi, iki gün önce için yeşil yıldız otomatik olarak konulmaktadır. Haber panosuna duyurunun nasıl eklendiği "yönetim" bölümünde anlatılmıştır. Şekil 4'de haber panosu uygulaması görülmektedir.

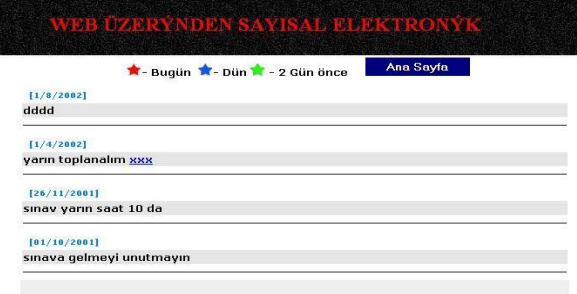

Şekil 4 : Haber panosu sayfası

### **2.3. Veri Tabanı Desteği**

Veri tabanı olarak Access 2000 uygulaması kullanılmıştır. Bu veri tabanında öğrencilerle ilgili kişisel bilgiler, öğrenci notları, öğrencilerle ilgili erişim bilgileri vb. tutulmaktadır. Veri tabanında tutulan tablolar ve bu tabloların alanları aşağıda gösterilmiştir.

1. KISISEL Tablosu : Siteye üye olanların kişisel bilgileri tutulmaktadır.

- ad : üye kişinin adı.
- soyad : üye kişinin soyadı.
- kullanıcı ismi : üye kişinin siteye girmek için kullanacağı nick name'i.
- sifre : üye kişinin siteye girmek için kullanacağı şifresi
- email : üye kişinin haberleşme için kullanacağı şifresi
- ögrenci : kişinin öğrenci veya eğitmen olduğu

2. SINAV Tablosu : Öğrencinin not kayıtları tutulmaktadır.

- kullanıcı ismi : sınav olan öğrencinin nick name'i
- ad : Sınav olan kişinin adı
- soyad : Sınav olan kişinin soyadı
- email : Sınav olan kişinin e-posta adresi
- tarih : öğrencinin sınav olduğu tarih
- saat : öğrencinin sınav olduğu saat
- sınav : öğrencinin olduğu sınav adı
- Doğru cevap sayısı : sınavda yaptığı doğru cevap sayısı
- Yanlış cevap sayısı : sınavda yaptığı yanlış cevap sayısı
- Not : sınav notu

3.GROUPS Tablosu : Forumda kullanılan ana tartışma gruplarının isimleri tutulmaktadır.

- ID : Grubun ID'si
- Group Name : Grubun ismi
- Group Title : Grubun başlığı
- Group Desc : Grubun içeriği ile ilgili açıklama

4.MESSAGE Tablosu

- ID : Mesaja ait ID numarası
- ThreadID :Mesajın sıra ID'si
- PrevRef : Bir önceki mesajın referansı
- Msglevel : Mesaj seviyesi
- ThreadPos :Mesajın sıra pozisyonu
- When : Mesaj tarihi
- From : Mesajı atan kişi
- Email : Mesajı atan kişinin e-posta adresi
- Subject : Mesajın konusu
- Body : Mesaj
- GroupName : Mesajın ait olduğu grup
- Host : Mesajın atıldığı PC'nin IP'si

5.egitim.txt, sayisalelektronik.txt,genel.txt : Sohbet odalarındaki mesajlaşmaların kaydının tutulduğu metin dosyalarıdır. Aşağıda egitim.txt dosyasının içeriği görülmektedir.

*<FONT SIZE=2 FACE='Vedana,Arial' Color=#808080><b>\*\*\*[recep\_1\_1 odaya girdi. (20.04.2001 14:59:31)]\*\*\*</b></FONT><br>*

*<FONT SIZE=2 FACE='Vedana,Arial' Color=#808080><b>\*\*\*[recep\_1\_1 adlı kullanıcı odadan ayrıldı(20.04.2001 15:09:00)]\*\*\*</b></FONT><br>*

Görüldüğü gibi dosyanın içeriğinde iki mesaj bulunmaktadır. Mesajlardan anlaşıldığı üzere "recep" adlı kullanıcı belirtilen tarih ve saatlerde odaya girip odadan ayrılmıştır.

6. data.txt : Haber panosuna ait bilgilerin tutulduğu metin dosyasıdır. Aşağıda bu dosyanın içeriği görülmektedir.

*TRUE*

*01/10/2001*

*s&*#305;nava gelmeyi unutmayın

*TRUE*

*01/10/2001*

### *sınav saat 10 da*

Görüldüğü gibi panoda iki adet mesaj bulunmaktadır. Her mesaja ait mesajların verildiği tarih ve mesajın hala geçerli olduğuna dair "TRUE" bilgisi bulunmaktadır.

Sayfalar ile veritabanı arasındaki bağlantı ODBC (Open database connection-Açık veri tabanı bağlantısı) kullanılarak yapılmıştır. Aşağıda bu bağlantı için kullanılan kod gösterilmiştir.

*set veritabani=Server. CreateObject("ADODB. Connection") veritabani.open "webdbconnect"*

Bu kod "asp" yazılımı kullanılarak yazılmıştır. Asp veritabanına bağlanmak için "ADODB" kullanmaktadır. ODBC ismi ise "webdbconnect" tir

Veritabanına kayıt yaparken "SQL – Simple Query Language" kullanılmıştır. Aşağıda buna örnek verilmiştir.

*sorgu="select \* from KISISEL where kullanici\_ismi='"&uye\_isim&"'"* 

#### *set uye\_ismi\_seti=veritabani. Execute sorgu)*

Yukarıdaki sorguda KISISEL tablosundan uye\_isim' e sahip kişinin kişisel bilgileri getirilmektedir. Diğer silme, güncelleme, ekleme vb. veritabanı işlemleri de SQL kullanılarak yapılmaktadır.

# **3.EKRAN GÖRÜNTÜLERİ VE İRDELEME**

### **3.1. Örnek Bir Sınav Uygulaması**

Şekil 5'te gösterilen sınav uygulaması ile, sitede bulunan örnek sınav uygulamasıyla zamandan ve mekandan bağımsız sınav uygulaması yapılabilmektedir. Sınav öğrencinin kendi bulunduğu mekanlarda yapılabileceği gibi, eğitmen tarafından toplu olarak bir bilgisayar laboratuarında da yapılabilir.

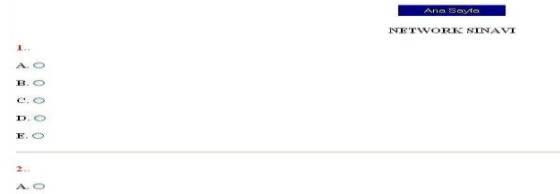

#### Şekil 5 : Sınav uygulaması

Bu sınav uygulaması site yöneticisi veya eğitmen tarafından sınav başlama zamanında aktif duruma getirilebilir. Böylece öğrencilerin sınav uygulamasına daha önce erişilmesi engellenmiş olur. Ayrıca sınav bitiş saatinde ise uygulama siteden kaldırılarak, öğrencilerin sınav süresine uymaları sağlanmış olur.

Sınav tek ve çok doğrulu test şeklinde sınav yapılabileceği gibi, metin kutuları kullanılarak klasik sınav da yapılabilir.

Sınavın sonucunda öğrenci "gönder" tuşuna bastığında, veri tabanına öğrencinin kişisel bilgileri, sınavın yapıldığı tarih, saat, doğru ve yanlış cevap sayısı ve not kaydedilmektedir. Yapılan tarih ve saat kontrolü ile sınav boyunca öğrencinin iki defa aynı sınava girmesi engellenmiştir.

#### **3.2. Yönetim Desteği**

Oluşturulan siteye girişte erişim kontrollü (kullanıcı adı ve şifre) giriş sağlanmıştır. Bu kullanıcı adı ve şifreyi eğitici vermektedir. Sitede bulunan hiçbir sayfaya siteye kontrollü giriş yapılmadan girilememektedir.

Sitede bulunan forum yönetim, duyuru ekleme ve kayıt ekleme bölümleri sadece eğitici girdiğinde sitede görüntülenmektedir.

*<% if uye\_isim="335B4B5046F44B502383745D" then%>*

*<li><font color="#FF0000"><a href="forum/forumadmin.asp">Forum Yönetim</a></font></li>*

*<li><font color="#FF0000"><a href="haber/admin.asp">Duyuru Ekle</a></font></li>*

*<li><font color="#FF0000"><a href="kayit.asp">Duyuru Ekle</a></font></li>*

#### *<%end if%>*

Yukarıda görüldüğü gibi uye\_isim= 335B4B5046F44B502383745D olduğunda söz konusu site yönetim bölümleri ekrana gelmektedir.

Şekil 6'da görüldüğü gibi, Forum Yönetim sayfasında yeni forum bölümü açma, kapama ve forum özellikleri değiştirme işlemleri yapılmaktadır.

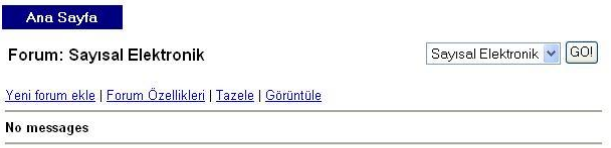

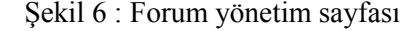

Şekil 7'de görüntülenen haber panosu yönetim sayfası ile duyuru ekleme silme, zamanlı duyuru yapma, mevcut duyuruları düzenleme islemleri yapılmaktadır. Link Generator:

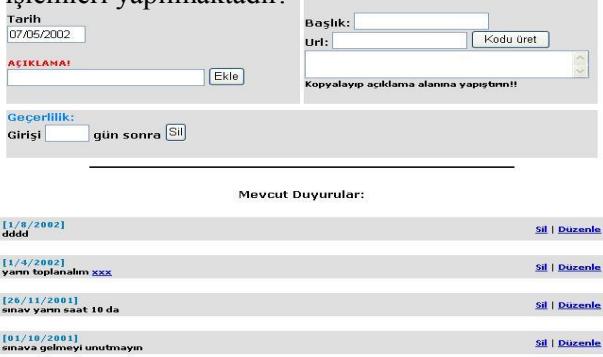

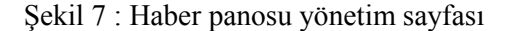

Şekil 8'de gösterilen "yeni kullanıcı ekleme" sayfası ile, siteye üye yapılacak kişinin kişisel bilgileri ve kullanıcı ismi ve şifresi eğitmen tarafından girilmektedir.

LÜTFEN ÜYE YAPMAK İSTEDİĞİNİZ KİŞİNİN BİLGİLERİNİ GİRİNİZ. Adı Soyadı Kullanıcı İsmi Sifre Şifreyi Tekrar Yazın e-mail

Gönder | Temizle

Şekil 8 : Yeni kullanıcı ekleme sayfası

### **3.3.Güvenlik Desteği**

Şekil 9'da gösterilen siteye giriş sayfası ile, oluşturulan siteye girişte erişim kontrollü (kullanıcı adı ve şifre) giriş sağlanmıştır. Bu işlem tüm sayfalarda çerez (cookie) 'ler vasıtasıyla kontrol edilmektedir. Bu işlem için kullanılan kod aşağıda görülmektedir.

> Ana Sayfa SİTEYE GİRMEK İCİN LÜTFEN ASAĞIDAKİ KULLANICI ADI VE ŞİFRENİZİ GİRİNİZ Kullanıcı Adınız: : recept Sifreniz:

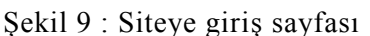

Gönder | Temizle

if Request.Cookies("giris")("kullanici\_ismi") = "" then

Response.Redirect "sifresiz\_giris.asp" else

if Session("ad")="" then

Response.Cookies("giris")("kullanici\_ismi")="" Response.Redirect "uye\_giris.asp"

end if

Kod'da görüldüğü gibi sadece siteye girenin bilgisayarında çalışan "giriş" isimli çerez kişinin kullanıcı ismini kontrol etmekte ve bu alan boş ise "sifresiz\_giris" isimli sayfaya yönlenmektedir. Ayrıca siteye bağlanan her kullanıcı için sunucuda bir oturum açılmakta ve bu oturum 10 (on) dakika ile sınırlandırılmaktadır. Siteye bağlanan kişi 10 dakika içinde sitede herhangi bir işlem yapmaz ise

kişiyi sitenin dışına atmakta ve tekrar kullanıcı adı ve şifre istemektedir. Aşağıda oturum için kullanılan kod görülmektedir.

Session.Timeout=10

Session("ad")="uye\_isim"

Ayrıca kişinin kullanıcı ismi, şifresi ve not bilgileri veritabanına üretilen bir şifre algoritmasıyla kaydedilmektedir. Böylece veritabanının çalınması durumunda bilgilerin gizliliği sağlanmış olmaktadır. "recept" kullanıcı isminin şifreleme algoritmasına tutulmuş şekli 335B4B5046F44B502383745D 'dir**.** Şekil 10'da görüldüğü gibi "recept" kullanıcı isminin şifrelenmiş şekli veri tabanında anlaşılamaz şekle dönüştürülmüştür.

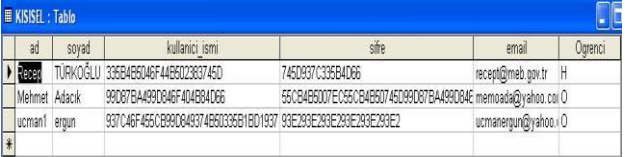

#### Şekil 10 : Kişisel tablosu içeriği

Sitede kullanılan şifreleme algoritmasında üç adet şifreleme anahtarı kullanılmaktadır. Bu anahtarlarlar şunlardır:

 $LngKeyE = 50111$ 

 $LngKeyD = 22787$ 

 $LngKevN = 40421$ 

Bu anahtarların ilki olan LngKeyE şifrelemede kullanılan anahtar, diğeri LngKeyD deşifrelemede kullanılan anahtar, sonuncusu olan LngKeyN şifreleyen kişiyi tanımlayan anahtardır. Bu anahtarlardaki sayılar rastgele olarak üretilmiştir.

Şifrelemeye örnek olarak aşağıdaki kod gösterilebilir. Burada öğrencinin sınav sorularına verdiği doğru cevap sayısı, yanlış cevap sayısı ve notu şifrelenmektedir.

Set  $ObjRSA = New \, clsRSA$ ObjRSA.PublicKey = LngKeyE  $ObjRSA.Modulus = LngKeyN$ 

 $ds = ObjRSA.Encode(ds)$ 

 $ys = ObjRSA.Encode(ys)$ 

 $notu = ObjRSA.Encode(notu)$ 

aşağıdaki kod geçerli olur.

 $ObjRSA.PrivateKey = LngKeyD$ 

 $ObjRSA.Modulus = LngKeyN$ 

notu= ObjRSA.Decode(notu)

# **4. SONUÇ**

Web Tabanlı Eğitim konusuyla ilgili yapılan örnek bir çalışma [www.tef.gazi.edu.tr/~iguler](http://www.tef.gazi.edu.tr/~iguler) internet adresinde yayımlanmıştır. Ayrıca bu örnek çalışmanın özellikleri anlatılmıştır. Böylece bu örnek çalışmayla projenin amacına ulaşması sağlanmıştır. Bu çalışmada mümkün olduğunca tüm internet ve çevrimiçi eğitim teknolojileri kullanılmaya çalışılmış, internet üzerinden anlatılmak istenen konuyla ilgili eğitici materyaller ve forum, sohbet, haber panosu gibi internet iletişim teknolojileri kullanılarak eğitici ve öğrencilerin birbirleriyle iletişim ortamı kurulması sağlanmıştır. Ayrıca bir veri tabanı desteğiyle öğrenci tam bir takip altına alınmış, hangi sitede neler yaptığı ve kişisel bilgileri görüntülenebilme imkanı sağlanmıştır. Konu tam bir çoklu ortam desteği ile işlenmeye çalışılmış, tüm şekillerde canlandırmalar yapılmıştır. Konuyla ilgili örnek sorularla öğrencinin konuya ısınması sağlanmış ve örnek bir sınav uygulamasıyla zamandan ve mekandan bağımsız sınav yapılabilmesi sağlanmıştır.

Siteye yönetim mekanizmaları eklenip, bu mekanizmalarla site yöneticisinin forum, sohbet,

Bunun tam tersi olan deşifreleme işleminde yeni kayıt açma ve haber panosunda bulunan tüm denetim ve değişiklikleri yapabilmesi sağlanmıştır.

> Siteye eklenen güvenlik mekanizmaları ile sitenin güvenliği arttırılmıştır. Siteye bağlanan kullanıcının belirli bir süre içinde sitede bir işlem yapmaması durumunda site dışına atılması ve yeniden giriş yapması sağlanmıştır. Siteye üye olmayan kişilerin siteye girişleri engellenmiştir. Sitede kullanılan şifreleme algoritmasıyla veritabanına kaydedilen bilgilerin şifrelenmesi sağlanmıştır.

## **5. KAYNAKLAR**

- 1. Hanna, Ph.D.E., March 98, Higer education in an era of digital competition: emerging organizational model, Journal of Asynchhronous Learning Networks, volume 2 issue 1.
- 2. Geffen, Ph.D.A., July 1999, Organizational issues in ALN, Asynchhronous Learning Networks Magazine, Volume 3 Issue 1.
- 3. Kettner, B., July 1999, The making of a virtual professor, Asynchhronous Learning Networks Magazine, Volume 3 Issue 1.7
- 4. Reid, C., May 1999, Developing a university for online, Journal of Asynchhronous Learning Networks, volume 2 issue 1.